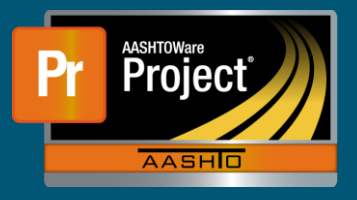

- **1.** Navigate to the Contract Payment Estimate Summary for the appropriate Contract and Pay Estimate.
- **2.** There are 2 parts of a Contract that may be impacted by an adjustment.
	- Contract-level adjustments
	- Item-level adjustments
- **3.** Select the appropriate 'Contract Adjustments' or 'Item Adjustments' component tab along the left.
- **4.** Both adjustment types can either be generated by the system or by a user. Both components will have collapsible containers showing user-generated adjustments first, followed by systemgenerated.
- **5.** To add a new Contract Adjustment, select the 'Contract Adjustments component tab and click on the "New" button. A new row populates on screen.
	- **a.** Select the adjustment type from the drop-down under the "Type" field.
	- **b.** Enter the required amount in the "Amount" field.
	- **c.** Fill out the "Comments" field with reasoning for the adjustment.
	- **d.** If appropriate, indicate the Time associated with the adjustment.
- **6.** To add a new Item Adjustment, select the 'Item Adjustments' component tab.
	- **a.** To add quantity-based adjustments, click on the "Select Project Items…" button under the 'User-Generated Quantity-Based Item Adjustments' collapsible containers.
	- **b.** To add dollar-based adjustments, click on the "Select Project Items…" button under the 'User-Generated Dollar-Based Item Adjustments' collapsible containers.
	- **c.** A modal window prompts, select the Item(s) to adjust from the picklist. Click on the "Add to Item Adjustments" button in the lower right of the modal window.
	- **d.** The system adds the necessary rows. If necessary, click on the expand carrot at the left of the row.
		- **i.** Enter the quantity in the "Amount" field for dollar-based adjustments.
		- **ii.** Enter the amount in the "Amount" field for dollar-based adjustments.
		- **iii.** For either adjustment type, enter reasoning for the adjustment in the "Comments" field.
- **7.** Click on the "Save" button at the right of the blue component bar when all changes are completed.